## **Update** *Trimble Connect for Revit*

In a browser, go to *connect.trimble.com*

Sign In

Click on the **Connect Applications** icon in the upper right-hand corner

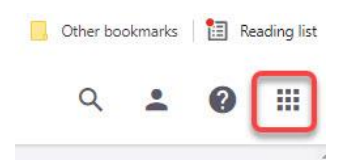

Look for the *Trimble Connect for REVIT* application

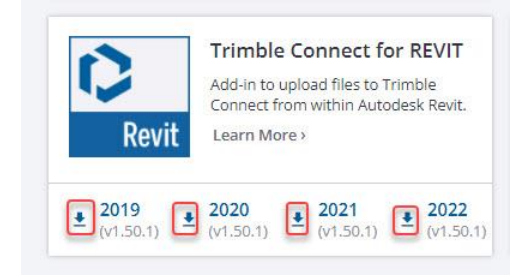

Select the download arrow of the year of *Revit* the add-in needs to be installed in

Accept the defaults to install it.